#### Métodos de interacción de entrada e interfaces gráficas

#### **Contenido**

- **Motivación**
- Clasificación lógica de los dispositivos de entrada
- Ejemplos de una aplicación interactiva en OpenGl

# **Motivación**

#### **Especificar input interactivamente**

- Cambiar la posición de un objeto apuntando la nueva posición con el mouse
- Cambiar los parámetros de una simulación seleccionando el menú apropiado
- Creación de dibujos ejecutada de manera interactiva

#### **Dispositivos de entrada (input devices)**

- La clasificación lógica estándar es:
	- **Locator**: un dispositivo para especificar una posición
	- **Stroke:** un dispositivo que especifica mútiples posiciones
	- **String:** un dispositivo para especificar strings (secuencias de caracteres)
	- Valuator: un dispositivo para especificar un valor escalar
	- Choice: seleccionar una opción de menú
	- **Pick:** un dispositivo para seleccionar un objeto de la escena

#### **Dispositivos de entrada (input devices)**

#### **- Locator:**

- Ubicar el "cursor" en la pantalla
- **Dispositivos reales?: mouse, joystick, trackball,** flechas del teclado, etc

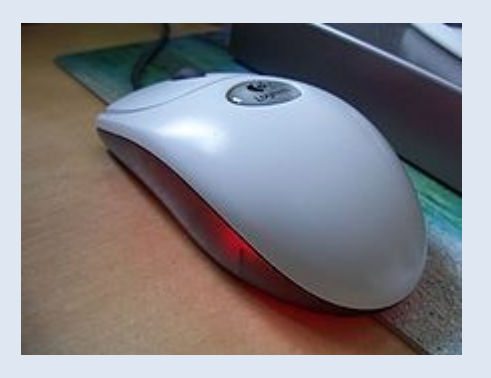

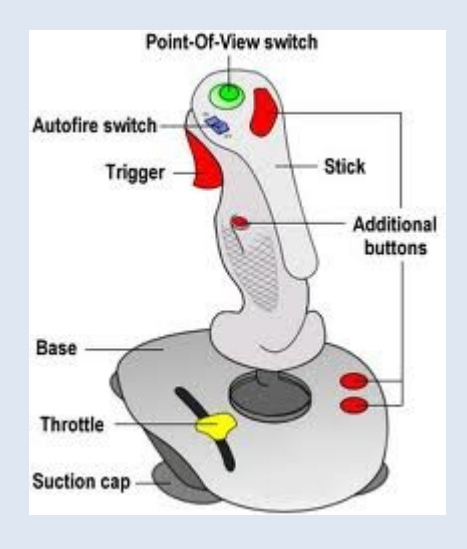

#### **Dispositivos de entrada (input devices)**

#### **- Locator:**

- Ubicar el "cursor" en la pantalla
- **Dispositivos reales?: mouse, joystick, trackball,** flechas del teclado, etc

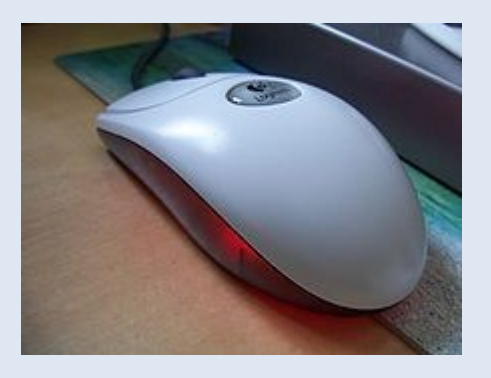

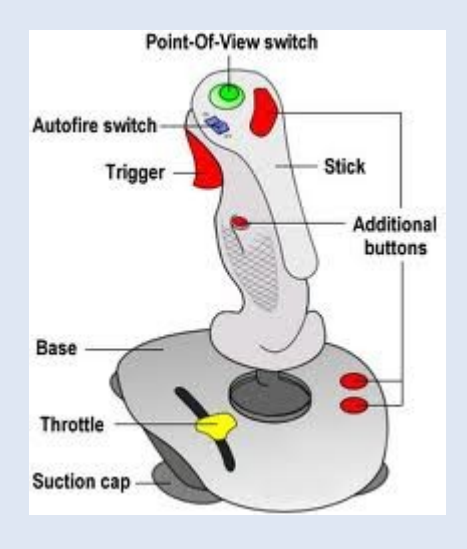

#### **Rutinas de OpenGl para input-devices interactivos**

- Funciones Glut para el mouse
	- **glutMouseFunc(mouseFcn):** especifica que el procedimiento mouseFcn es el encargado de actuar cuando el mouse es presionado o soltado
		- **MouseFcn debe tener 4 argumentos**
		- **void mouseFcn(GLint button, GLint action,** GLint xMouse, GLint ymouse);
		- button puede ser: GLUT\_LEFT\_BUTTON, GLUT MIDDLE BUTTON, **GLUT\_RIGHT\_BUTTON**
		- action puede ser: GLUT\_DOWN o GLUT\_UP

## **Ejemplo: dibujo de puntos rojos**

 En la posición del mouse, cada vez que se presiona el botón izquierdo, se dibuja un punto rojo de tamaño 3.

```
#include <GL/glut.h>
GLsizei winWidth = 400, winHeight = 300; // Tamaño inicial de la ventana
                                          // de visualización.
void init (void)
   glClearColor (0.0, 0.0, 1.0, 1.0) // Establecer azul como color ventana de
                                     // visualización.
   glMatrixMode (GL_PROJECTION);
   gluOrtho2D (0.0, 200.0, 0.0, 150.0);
void displayFcn (void)
   glClear (GL_COLOR_BUFFER_BIT); // Borrar ventana de visualización.
   glColor3f (1.0, 0.0, 0.0); // Establecer rojo como color de punto.
                              // Definir tamaño de punto 3.0.
   glPointSize (3.0);
```
### **Ejemplo: dibujo de puntos rojos**

```
void winReshapeFcn (GLint newWidth, GLint newHeight)
   /* Reinicializar parámetros de proyección y visor */
   glViewport (0, 0, newWidth, newHeight);
   glMatrixMode (GL PROJECTION);
   qlLoadIdentity ();
   gluOrtho2D (0.0, GLdouble (newWidth), 0.0, GLdouble (newHeight));
   /* Reinicializar parámetros de tamaño ventana de visualización. */
   winWidth = newWidth;winHeight = newHeight;void plotPoint (GLint x, GLint y)
glBegin (GL POINTS);
      qlVertex2i (x, y);
  g1End ( );
```
#### **Ejemplo: dibujo de puntos rojos**

```
void mousePtPlot (GLint button, GLint action, GLint xMouse, GLint yMouse)
   if (button == GLUT LEFT BUTTON && action == GLUT DOWN)
      plotPoint (xMouse, winHeight - yMouse);
   qlFlush ( );
void main (int argc, char** argv)
   glutInit (&argc, argv);
   glutInitDisplayMode (GLUT SINGLE | GLUT RGB);
   glutInitWindowPosition (100, 100);
   glutInitWindowSize (winWidth, winHeight);
   glutCreateWindow ("Mouse Plot Points");
   init () ;
   glutDisplayFunc (displayFcn);
   glutReshapeFunc (winReshapeFcn);
   glutMouseFunc (mousePtPlot);
   glutMainLoop ( );
```
Cada nueva posición seleccionada con el botón izquierdo dibuja una nueva línea entre la posición anterior y la actual.

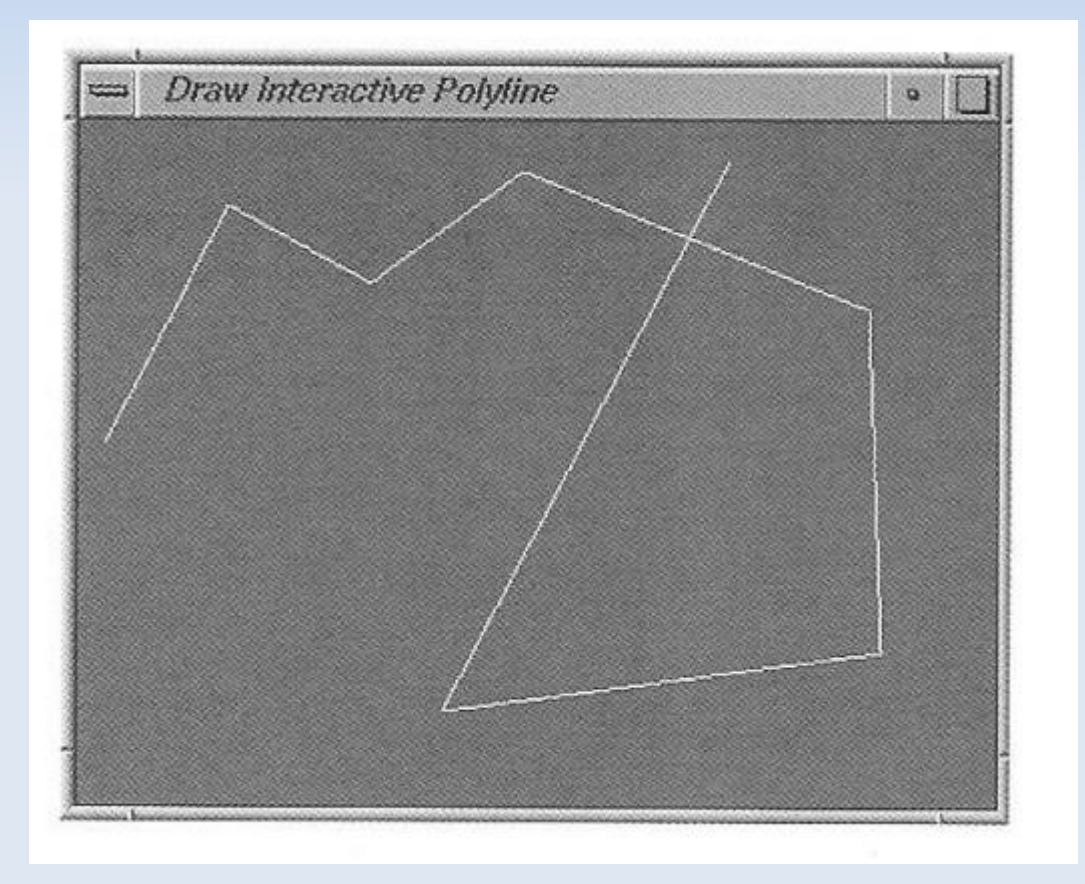

```
#include <GL/glut.h>
GLsizei winWidth = 400, winHeight = 300; // Tamaño inicial ventana visualización.
GLint endPtCtr = 0;
                                       // Inicializar contador de puntos
                                        // extremos de líneas.
class scrPt {
public:
  GLint x, y;
\}void init (void)
   glClearColor (0.0, 0.0, 1.0, 1.0) // Establecer azul como color ventana de
                                   // visualización.
   glMatrixMode (GL PROJECTION);
   gluOrtho2D (0.0, 200.0, 0.0, 150.0);
void displayFcn (void)
 glClear (GL COLOR BUFFER BIT);
```

```
void winReshapeFcn (GLint newWidth, GLint newHeight)
   /* Reinicializar parámetros de proyección y visor */
   glViewport (0, 0, newWidth, newHeight);
   glMatrixMode (GL PROJECTION);
   glLoadIdentity ();
   gluOrtho2D (0.0, GLdouble (newWidth), 0.0, GLdouble (newHeight));
   /* Reinicializar parámetros de tamaño de la ventana de visualización. */
   winWidth = newWidth;\text{winHeight} = \text{newHeight};
```

```
void drawLineSegment (scrPt endPt1, scrPt endPt2)
   glBegin (GL LINES);
      qlVertex2i (endPt1.x, endPt1.y);
      glVertex2i (endPt2.x, endPt2.y);
   qlmd();
```

```
void polyline (GLint button, GLint action, GLint xMouse, GLint yMouse)
   static scrPt endPt1, endPt2;
   if (\text{ptctr} == 0) {
      if (button == GLUT LEFT BUTTON && action == GLUT DOWN) {
         endPt1.x = xMouse;endPt1.y = winHeight - yMouse;ptctr = 1;\rightarrowelse
         if (button == GLUT RIGHT BUTTON) // Salir del programa.
             ext(0):else
      if (button == GLUT LEFT BUTTON && action == GLUT DOWN) {
          endPt2.x = xMouse;endPt2.y = winHeight - yMouse;drawLineSegment (endPt1, endPt2);
        endPt1 = endPt2;
       \mathcal{F}else
          if (button == GLUT RIGHT BUTTON) // Salir del programa.
          ext(0);q1Flush ( );
```

```
void main (int argc, char** argv)
   glutInit (&argc, argv);
   glutInitDisplayMode (GLUT_SINGLE | GLUT_RGB);
   qlutInitWindowPosition (100, 100);
   glutInitWindowSize (winWidth, winHeight);
   glutCreateWindow ("Draw Interactive Polyline");
   init ();
   glutDisplayFunc (displayFcn);
   glutReshapeFunc (winReshapeFcn);
   glutMouseFunc (polyline);
   glutMainLoop ();
```
Nota: winReshapeFcn se llama cada vez que un usuario de la aplicación modifica el tamaño de la ventana